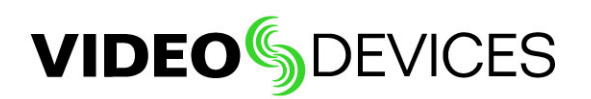

# Getting 4K Output from a Sony® a7S Mirrorless Camera

This document describes what is required to get 4K out of the Sony a7S through HDMI on the PIX-E monitors. Several things are necessary and should be completed in the following order:

- The camera must be set to movie mode.
- The HDMI cable must be plugged in from camera to monitor.
- The HDMI Output must be set appropriately.

### Setting Camera to Movie Mode

### **To set the Sony a7S to Movie mode:**

Turn the top dial to the Movie icon. (This icon looks like a film frame with sprocket holes.)

## Setting up HDMI Recording Output

Plug in the HDMI cable (Type D to Type A) from the camera to the PIX-E monitor before setting up the output. Otherwise, the menu setting for the following procedure will be disabled (gray).

#### **To set up HDMI recording output:**

- 1. Turn the camera on.
- 2. Press the MENU button on the camera.
- 3. Select the tab with the toolbox icon (located farthest right).
- 4. Select 3.
- 5. Select HDMI 4K Output.
- 6. Set output to either 24p or 30p.

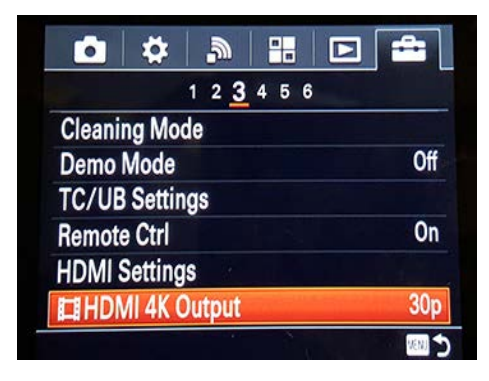

#### **SOUNDSDEVICES**